## 確認・人数変更・キャンセル方法について

(1) ログイン後申込管理をクリック。 <br>
<br>
(2) 現在予約中の一覧が表示されます。

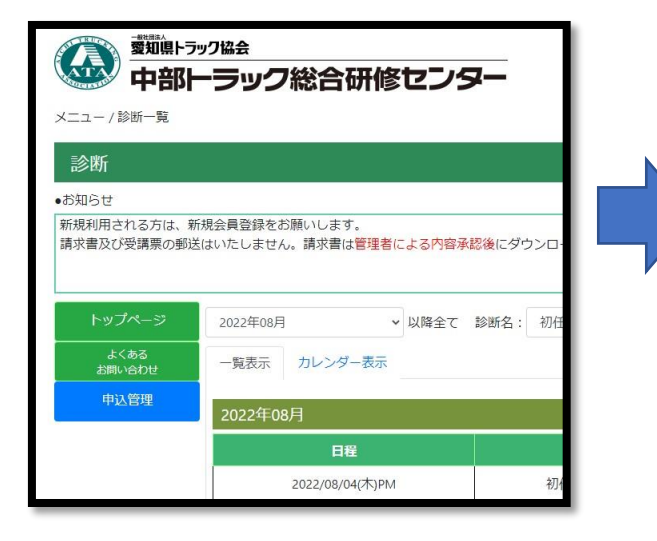

■人数の変更■ ・ キャンセル はこちらから出来ます。

※受診日の8日前から人数変更・キャンセル等の操作が出来なくなりますので、お電話にてお問い合わせください。(0561-36-1010)

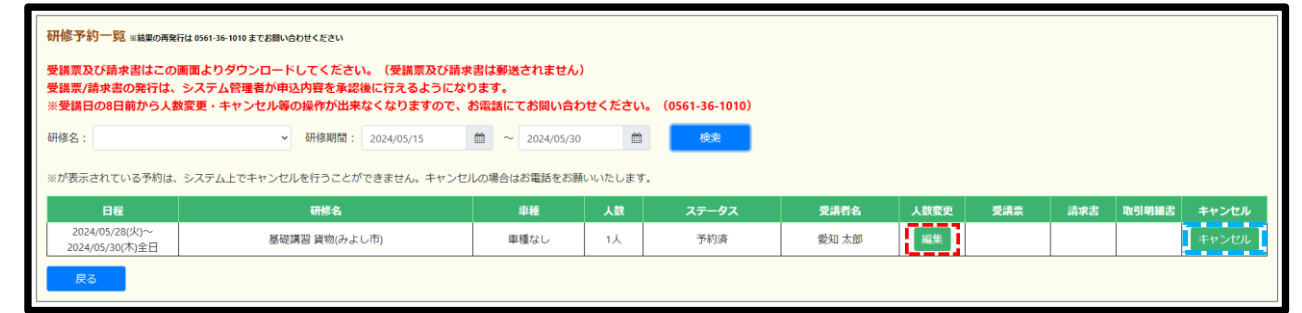

② 発行をクリックして印刷してください

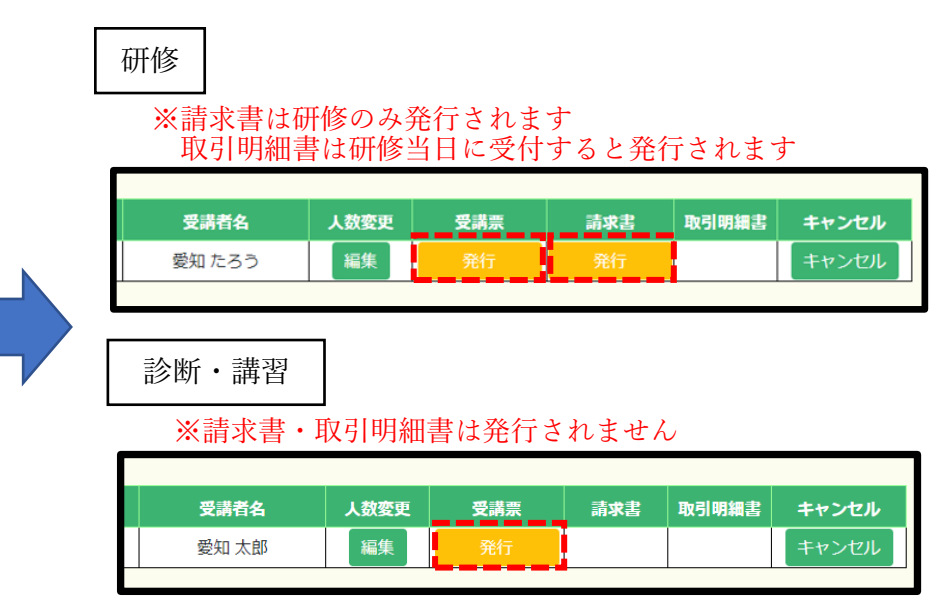

## 受講票等の印刷方法について

① 当協会による内容承認後、ダウンロード案内のメールが届きます

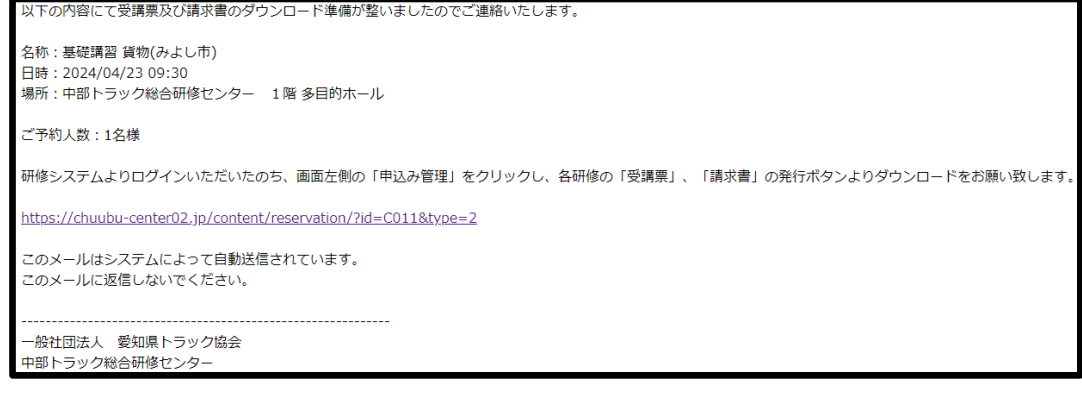